# **INFORMATICS PRACTICES**

# *Time allowed : 3 hours* Maximum Marks : 70

# **Instruction:**

- (i) This question paper is divided into 3 sections.
- (ii) Section A consists of 30 marks.
- (iii) Section B and Section C are of 20 marks each.
- (iv) Answer the questions after carefully reading the text.

# **QUESTION PAPER CODE NO. 90/1**

# **SECTION A**

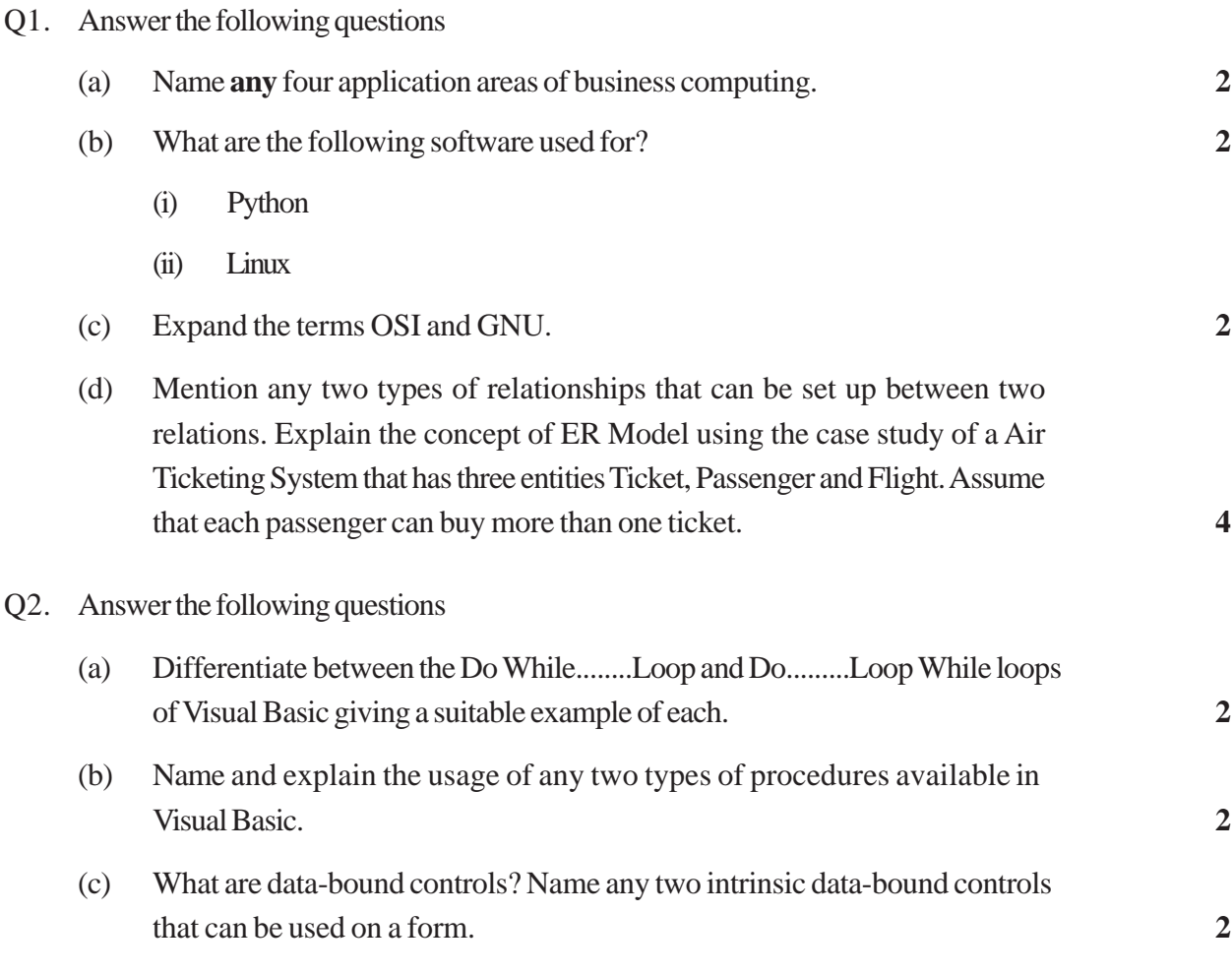

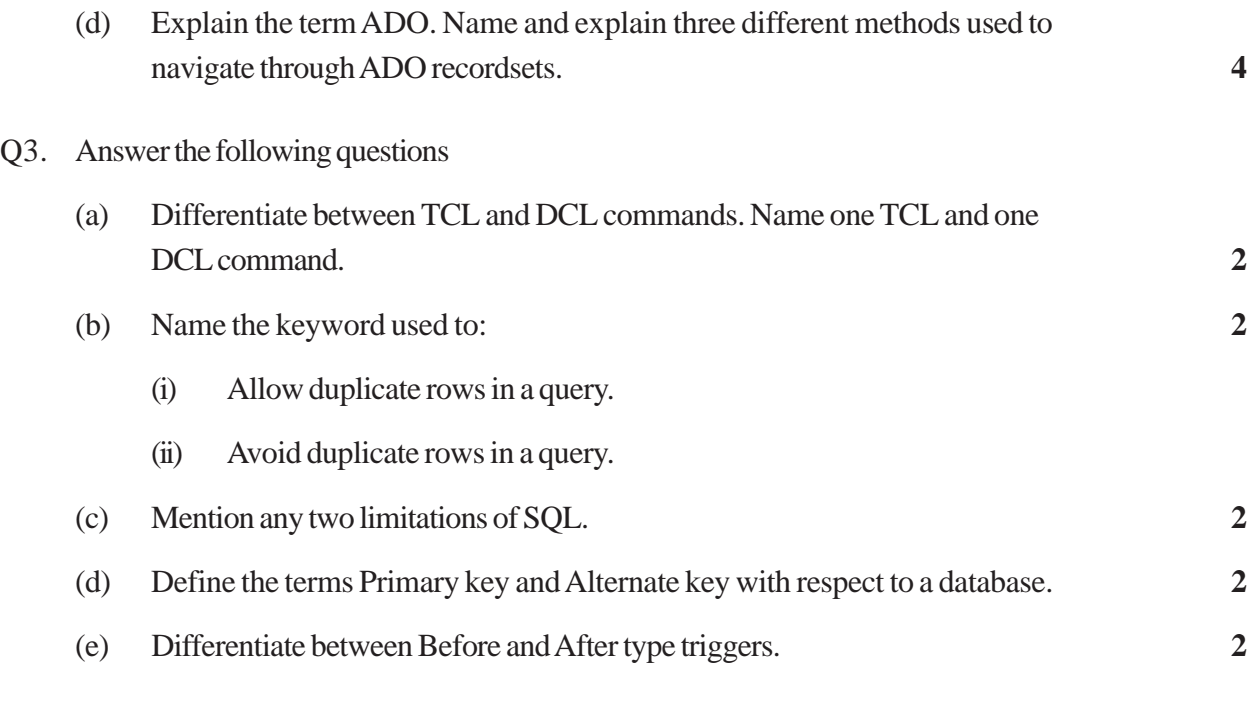

# **SECTION - B**

Q4. Read the following case, study and answer the questions that follow:

Xtra Care Hospital has computerized its billing. A new bill is generated for each patient. The hospital allows four different types of patients to take admission. The daily charges are based on the type of patient. The following is the data entry screen used to generate the bill at the time of discharging the patient :

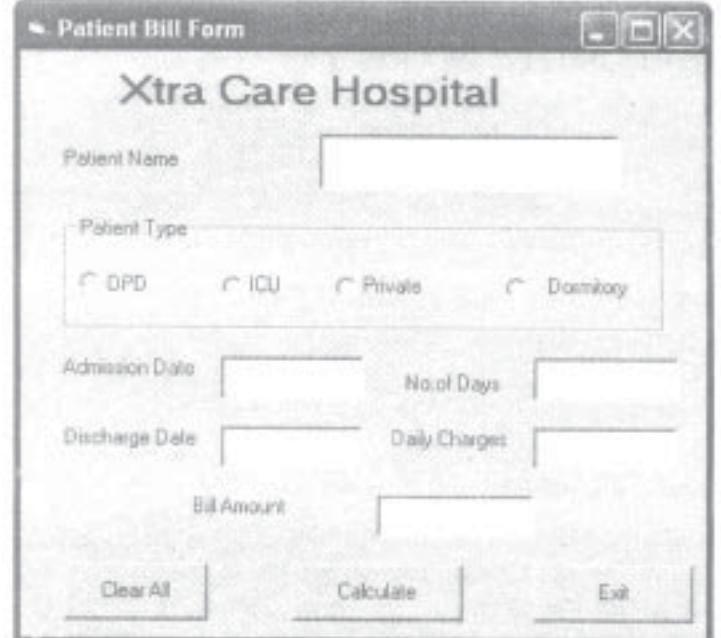

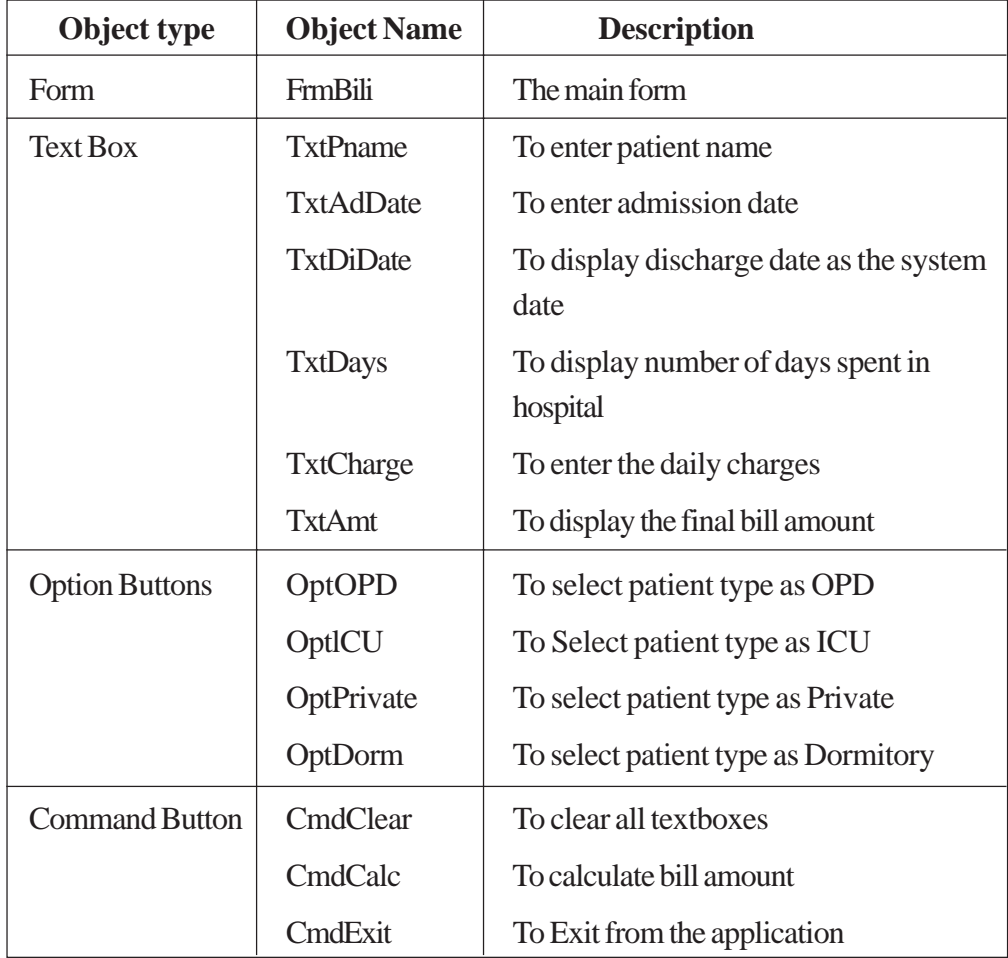

The list of controls for the above form is as follows:

- (a) Write the code for the CmdClear command button to clear all the textboxes except the txtDiDate textbox. **1**
- (b) Write the code for the form load event of FrmBill so as to: **2**
	- (i) Display the system date in the TxtDiDate textbox.
	- (ii) Disable the TxtDiDate and the TxtDays textboxes.
- (c) Write the code for the change event of the TxtAdDate textbox to display the number of days the patient has spent in the hospital. The number of days should be calculated as discharge date - admission date. The code should also display a warning message the admission date is input as a date later than the discharge date. **3**
- (d) Write the code for the CmdCalc command button to display the final bill amount in the TxtAmt textbox. Note that Final bill amount is calculated as: **4**

#### (No. of Days\* Daily Charge)

The Daily Charges are calculated according to the following criteria:

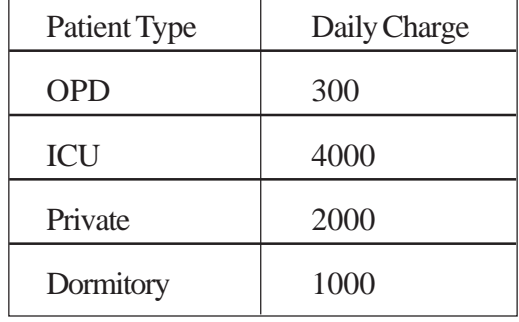

## Q5. Answer the following questions

If a = 1 Then

Print "Sunday"

Elself a>=2 and a<=6 Then

```
(a) Find the errors from the following code segment and rewrite the corrected
    code underlining the correction made. 2
    Sub Fibo (S1 As Integer, S2 As Integer, N As Integer)
    Dimension count As Integer; term As Integer
    Print S1
    Print S2
    For count = 3 Till N
       term = S1 + S2Print term
       S1 = S2S2 = term
    Next Value
    End Sub
(b) Rewrite the following code using Select Case construct without affecting the
    output: 2
    Dim a As Integer
    a = 4
```
**258**

```
Print "WeekDay"
   Elself a = 7 Then
       Print "Nearing Weekend"
   End If
(c) Find the output of the following code: 2
   Dim a as String
   Dim I as Integer
   a = "KANK"I = Len (a)Do
       Print Mid (a, I)
    I = I - 1Loop While I > 0
```
(d) Write a Visual basic function that takes two String arguments and compares the two strings. The function return 0 if both the arguments are equal. The function returns - 1 if the first argument is smaller than the second and 1 if the second argument is smaller then first. **4**

# **SECTION - C**

- Q6. Read the questions given below and answer accordingly:
	- a) Write the output produced by the following PL/SQL code: **2**

DECLARE

A NUMBER; B NUMBER;

TEMP NUMBER;

#### BEGIN

FOR X IN 1..4 LOOP  $TEMP := A;$  $A := B;$ 

```
B := TEMP;A := A + 1;B := B-1;DBMS OUTPUT . PUT LINE ('A =' || A);
    DBMS_OUTPUT . PUT_LINE ('B =' || B);
END LOOP;
```
END;

(b) Find the errors form the following PL/SQL code and rewrite the corrected code underlining the correction made **2**

#### DECLARATION

V\_MNO MOVIES.MOVIENO%TYPE;

V\_TITLE MOVIES.TITLE%TYPE;

V\_PRICE MOVIES.PRICE%TYPE;

BEGIN

V\_MNO EQUALS 101

LOOP

```
SELECT TITLE, PRICE, RATING INTO V_TITLE,
    V_PRICE, V_RATE FROM MOVIES
    WHERE MOVIENO = V_MNO;
    DBMS_OUTPUT.PUTTEXT(V_TITLE||''||V_PRICE);
    EXIT WHEN V_RATE<4;
    V_MNO:= V_MNO + 1;LOOP END;
```
END;

- (c) Differentiate between the OUT and IN OUT modes of a parameter in a PL/ SQL block. **2**
- (d) Write a PL/SQL Function CheckDiv that takes two numbers as arguments and returns that value 1 if the first argument passed to it is divisible by the second argument else it should return the value 0. **4**

Q7. Answer the questions based on the table Apartment given below:

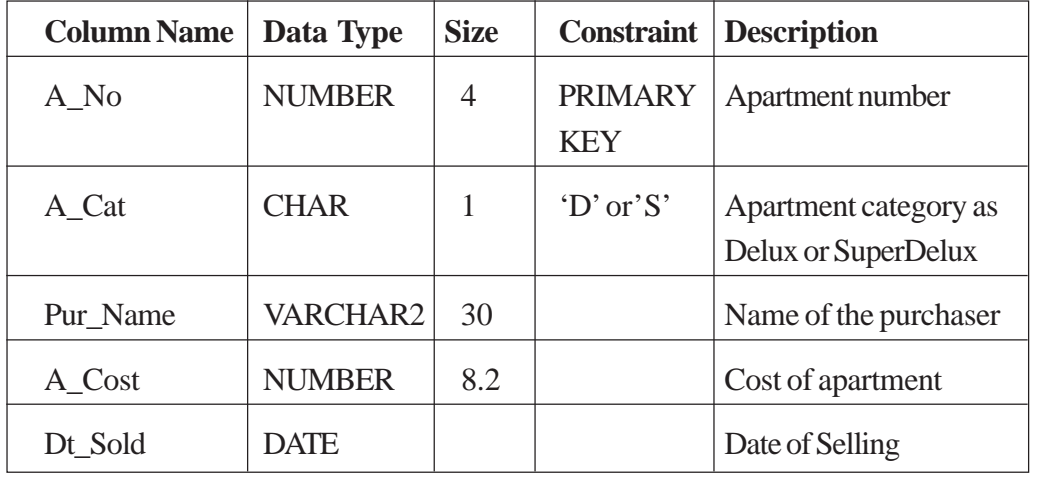

# **Table: Apartment**

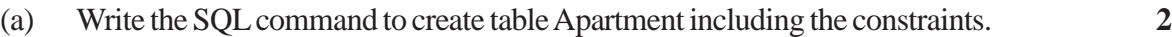

- (b) Write the SQL command to display the category and number of apartments in each category. **2**
- (c) Write the PL/SQL code to increase the apartment cost by 5% for an apartment number accepted as parameter and display the updated details. **3**
- (d) Write the PL/SQL code to create a stored procedure NOTSQLD to display the details of all the apartments which have not been sold. The code should also display the total cost of all such apartments. **4**

# **QUESTION PAPER CODE NO. 90**

# **SECTION A**

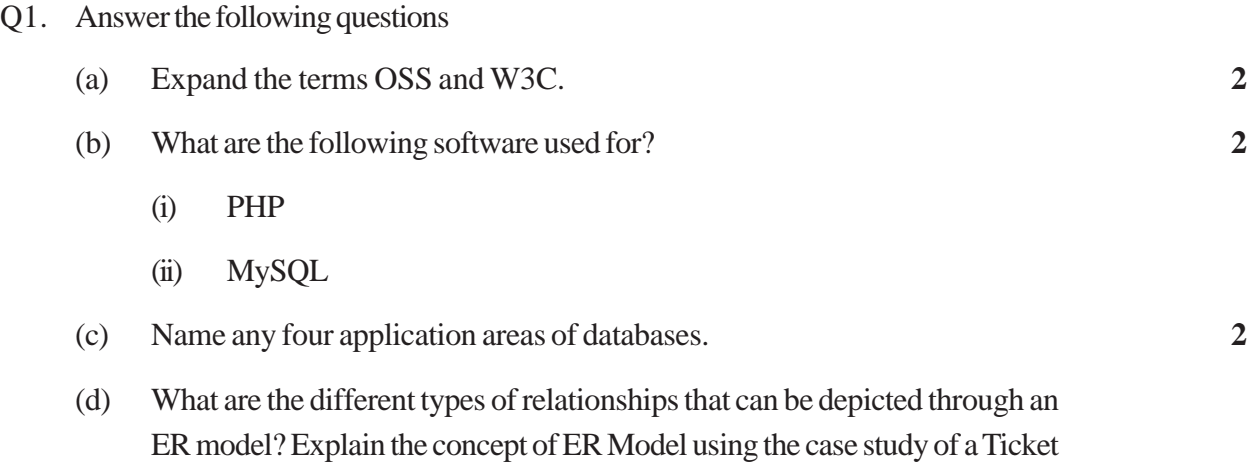

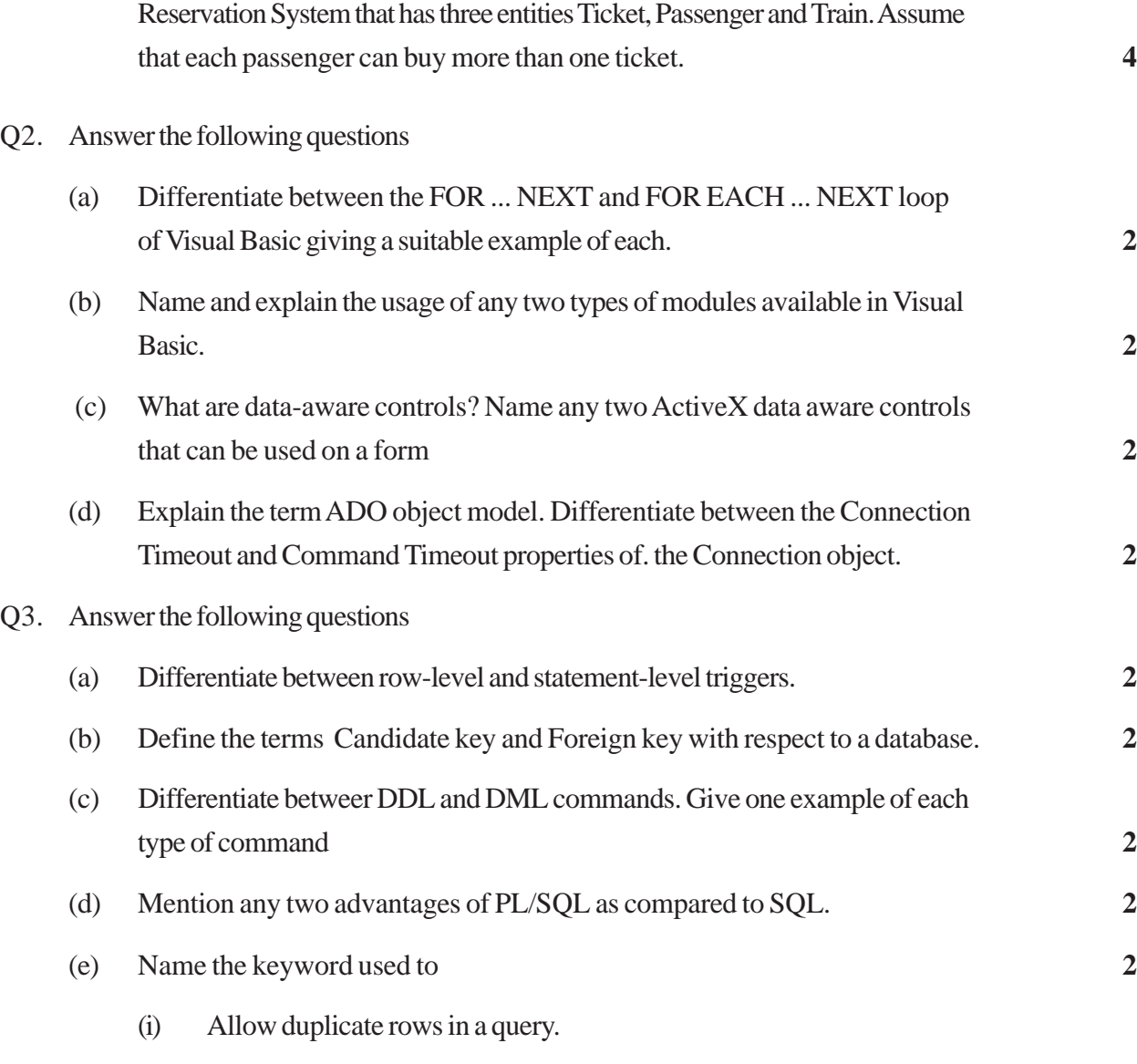

(ii) Avoid duplicate rows in a query.

# **SECTION - B**

4. Read the following case study and answer the questions that follow:

Mr. Presi of Super Store decided to computerize the billing department. The accounts manager at Super Store is creating billing software to generate the bill during the sale period. A new bill is generated for each item sold. The discount is given based on the item category. An additional discount of 5% is given to the Store Membership Card holders. The following is the data entry screen used at the store:

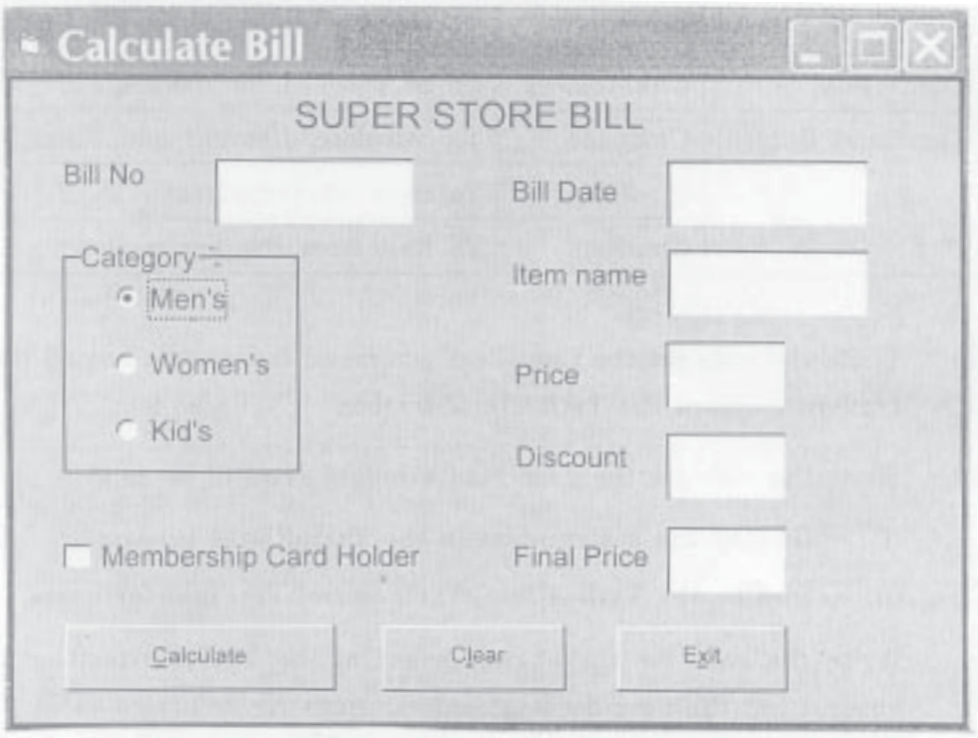

The list of controls for the above form is as follows:

| <b>Object Type</b>    | <b>Object Name</b> | <b>Description</b>                    |
|-----------------------|--------------------|---------------------------------------|
| Form                  | FrmBill            | The main form                         |
| <b>Text Box</b>       | <b>TxtBillno</b>   | To enter Bill Number                  |
|                       | <b>TxtBillDate</b> | To display System Date                |
|                       | <b>TxtlName</b>    | To input Item Name                    |
|                       | <b>TxtPrice</b>    | To input Item Price                   |
|                       | TxtDisc            | To display Discount                   |
|                       | <b>TxtFinal</b>    | To display Final Price                |
| <b>Option Buttons</b> | OptMens            | To select Men's Category              |
|                       | <b>OptWomens</b>   | To Select Women's Category            |
|                       | OptKids            | To select Kid's Category              |
| <b>Command Button</b> | <b>ChkMember</b>   | To be checked for members             |
|                       | CmdCalc            | To calculate discount and Final Price |
|                       | CmdClear           | To clear all textboxes                |
|                       | CmdExit            | To Exit from the application          |

<sup>(</sup>a) Write the code for the CmdClear command button to clear all the textboxes except the TxtBillDate textbox 1

- (b) Write the code for the form load event of FrmBill so as to: 2
	- (i) Display the system date in the TxtBillDate textbox.
	- (ii) Disable the TxtBill Date, TxtDisc and TxtFinal textboxes
- (c) Write the code for the change event of the TxtPrice textbox to ensure that the user does 'not enter a negative or a zero value. If a negative or a zero value is entered then the textbox should be made blank and a warning message should be displayed. 3
- (d) Write the code for the CmdCalc command button to display the discount and final price in the TxtDisc, and TxtFinal textboxes respectively. Note that Final price is ealculated as price - discount and the discount is calculated based on the category and price according to the following table. Also remember to give an additional 5% discount for membership card holders i.e. if the ChkMember check box is checked. 4

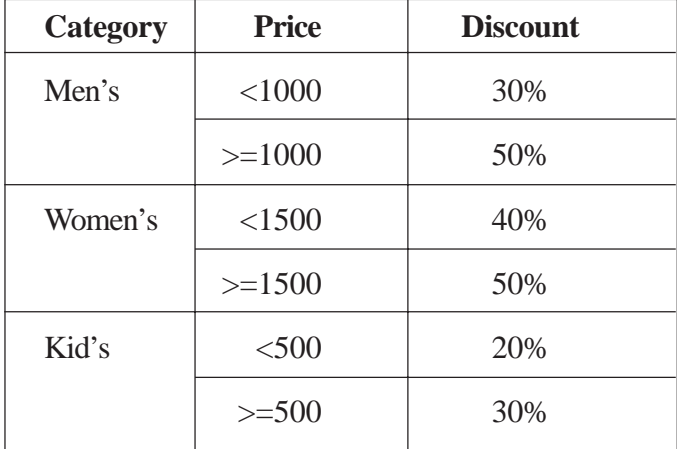

- Q5. Answer the following questions
	- (a) Find the errors from the following code segment and rewrite the corrected code underlining the correction made. 2

```
Private Function IsPrime (num As Integer) As Bool
Dim limit As Integer
limit = num / 2FOR ctr = 2 TO limit
    If num Modulo ctr = 0 Then
        Exit For loop
```

```
End If
   Next
   IsPrime = IIf(ctr > limit, True, False)
   End Sub
(b) Find the output of the following code: 2
   Dim astr as string
   Dim I as Integer
   T = 1astr = "Come"Do while I \leq In (astr)
       Print Mid (astr, I)
    I = I + 1LOOP
(c) Rewrite the following code using If Then Else construct without affecting the
    output: 2
   Dim a As Integer
   a = 1Select Case a
       Case 1
           Print "Sunday"
       Case 2 To 6
           Print "WeekDay"
```
End Select

Case 7

(d) Write a Visual Basic procedure that takes a number as argument and displays the sum of all the digits in the number. For example, if the argument passed is 354, the procedure should display  $12$  (i.e.  $3+5+4$ ). 4

Print "Nearing Weekend"

# **Section - C**

# Q6. Read the questions given below and answer accordingly:

a) Write the output produced by the following PL/SQL code: 2

DECLARE

A NUMBER; B NUMBER; TEMP NUMBER;

#### BEGIN

```
FOR X IN 1.. 4 LOOP
    TEMP := A;A := B
    B := TEMP;
    A := A + 1iB := B - 1;
    \texttt{DBMS\_OUTPUT. PUT\_LINE} (\verb|`A =` | | A);DBMS_OUTPUT. PUT_LINE ( 'B = ' | | B);
END LOOP;
```
END;

b) Find the errors from the following PL/SQL code and rewrite the corrected code underlining the correction made 2

DECLARATION

V\_MNO MOVIES.MOVIENO%TYPE;

V\_TITLE MOVIES.TITLE%TYPE;

V\_PRICE MOVIES.PRICE%TYPE;

BEGIN

V\_MNO EQUALS 101

LOOP

```
SELECT TITLE, PRICE, RATING INTO V_TITLE, V_PRICE,
    V_RATE FROM MOVIES
    WHERE MOVIENO = V_MNO;
    DBMS_OUTPUT.PUTTEXT (V_TITLE ||' '|| V_PRICE);
    EXIT WHEN V_RATE < 4;
    V MNO : = V MNO + 1;
LOOP END;
```
END;

- c) Differentiate between the IN and IN OUT modes of a parameter in a PL/SQL block. 2
- d) Write a PL/SQL Function POWER that takes two numbers as arguments and returns the value of the first number raised to the power of the second. 4
- Q7. Answer the questions based on the table CompLab given below:

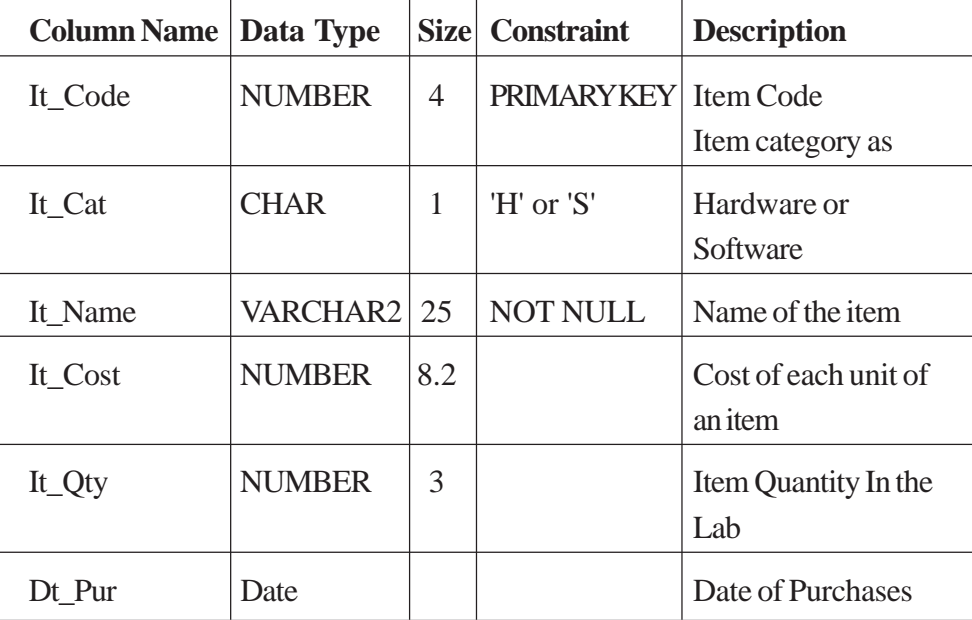

# **Table: CompLab**

- (a) Write the SQL command to create the table CompLab including the constraints. 2
- (b) Write the SQL command to display the details of the item with the maximum It\_Cost. 2

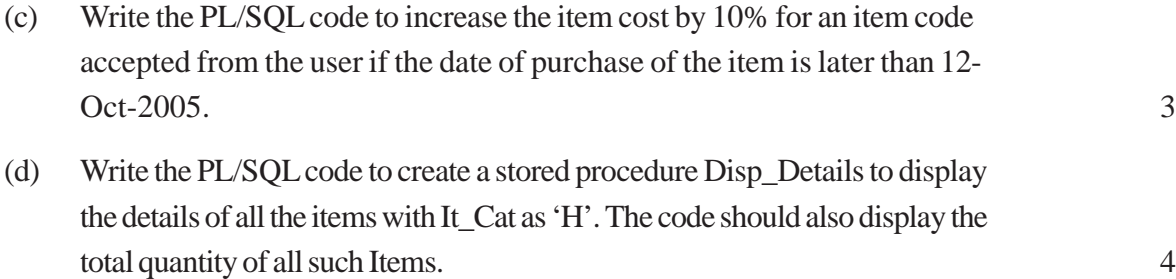

# **MARKING SCHEME — INFORMATICS PRACTICES**

# **Important Note:**

- **All answers provided in the marking scheme are SUGGESTIVE.**
- **Examiners are requested to accept all possible alternative correct answers.**
- **Case sensitivity to be ignored in Visual Basic for commands and identifiers.**
- **Semicolon termination and case sensitivity to be ignored in SQL statements.**
- **In case of answers for a SQL query, commands that produce identical output should be considered as correct.**

# **QUESTION PAPER CODE 90/1 EXPECTED ANSWERS**

#### **Section - A**

- Q1. Answer the following questions
	- (a) Name any four application areas of business computing. 2
	- Ans. 1. Inventory Control
		- 2. Financial Accounting
		- 3. Pay-Accounting System
		- 4. Invoice Management System
		- 5. Personal Management System / HRD System
		- 6. Fee Management System
		- 7. Result Analysis System
		- 8. Admission Management System
		- 9. Income Tax Management System

*(½ Mark each for mentioning any 4 correct application areas)*

- (b) What are the following software used for? 2
	- (i) Python
	- (ii) Linux
- Ans. (i) Python is used in application domains such as :
	- Web and internet development (writing CGI scripts)
- Database Access
- Scientific and numeric computing
- Also provides support for network/game programming
- (ii) Linux is an open source operating system used as a server or desktop (PC).
- *(1 Mark for mentioning anyone correct point for Python)*
- *(1 Mark for mentioning usage of Linux or specifying it as an Operating System)*
- (c) Expand the terms OSI and GNU. 2
- Ans. OSI Open Source Initiative / Open System Interconnection

# GNU-**Not Unix** or **GNU Not Unix**

*(1 Mark for each expansion)*

(d) Mention any two types of relationships that can be set up between two relations. Explain the concept of ER Model using the case study of a Air Ticketing System that has three entities Ticket, Passenger and Flight. Assume

that each passenger can buy more than one ticket. 4

- Ans: i) Many to Many relationships
	- ii) Many to One relationship
	- iii) One to One relationship
	- iv) One to Many

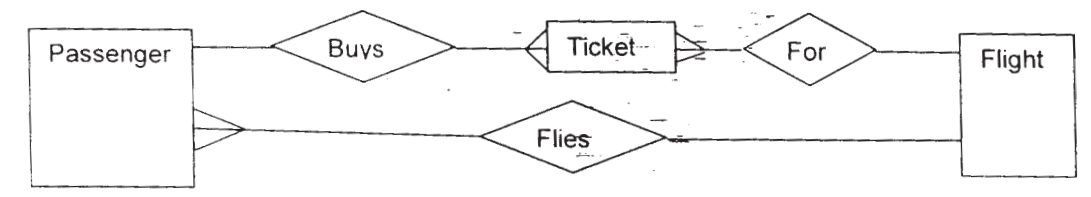

*(1 mark each for any 2 types of relationships)*

*(2 marks for showing any two of three relationships with equivalent representation as there are many ways to represent the concept of oneto-one, one-to-many)*

*NOTE: Relationship between entities can be represented by any name. Each relationship may be shown independently also.*

- Q2. Answer the following questions
	- (a) Differentiate between the Do While........Loop and Do.........Loop While loops of Visual Basic giving a suitable example of each. 2

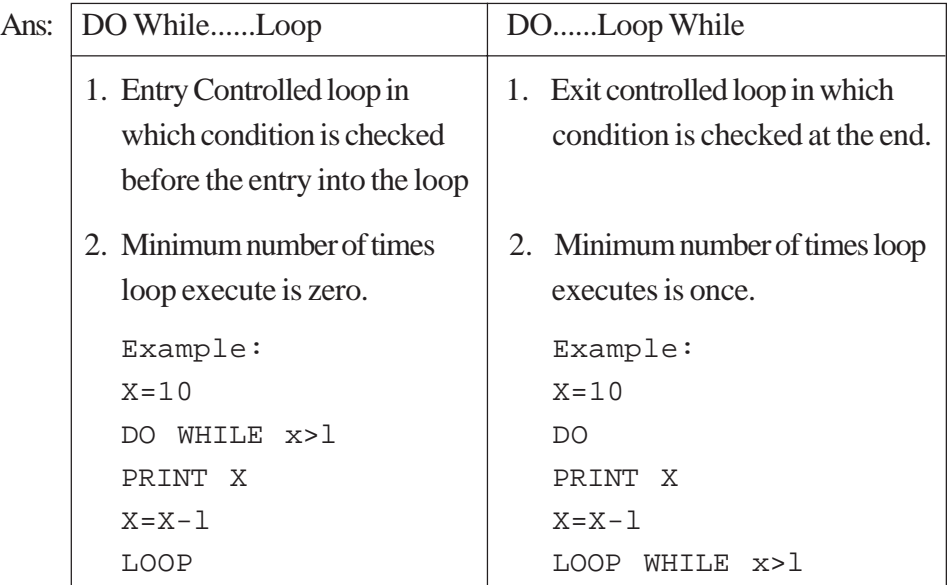

*(1 Mark for anyone correct difference)*

 *(1 Mark for anyone correct example)*

*OR*

*(2 Marks for example with explanation)*

- (b) Name and explain the usage of any two types of procedures available in Visual Basic. 2
- Ans: i) Function Procedures
	- ii) Sub Procedures
	- iii) Property Procedures
	- iv) Event Procedures

Usage: These are sub-programs or modules containing instructions, which can be called and executed from any other part of the proaram/project.

*(½ Mark each for mentioning any two correct procedure names)*

*(½ Mark each for their valid usage)*

(c) What are data-bound controls? Name any two intrinsic data-bound controls that can be used on a form. 2

- Ans: A data bound control connects a control in Visual Basic to a database table. Intrinsic data-bound controls used on a form are:
	- i) Checkbox
	- ii) Combobox
	- iii) Image control
	- iv) Label
	- v) Listbox
	- vi) Picturebox
	- vii) Textbox
	- *(1 Mark for explanation)*

*(½ Mark each for any 2 intrinsic/standard controls)*

- (d) Explain the term ADO. Name and explain three different methods used to navigate through ADO recordsets. 4
- Ans. ADO stands for ActiveX Data Objects. ADO enables us to write an application to access and manipulate data in a database server through an OLEDB/ ADODC/ODBC provider.

# **Methods:**

Movenext Movefirst MovePrevious Movelast Move *(1 Mark for Explaining ADO) (1/2 Mark each for naming any three of the above mentioned methods) (1/2 Mark each for explaining any three of the above mentioned methods)*

# Q3. Answer the following questions

(a) Differentiate between TCL and DCL commands. Name one TCL and one DCL command. 2

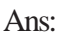

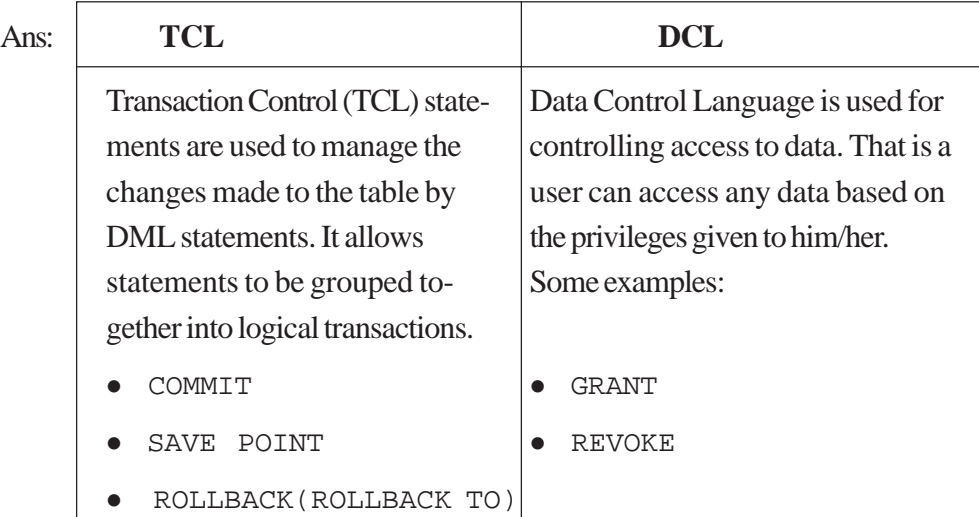

# *(1 Mark for difference)*

*(½ Mark for giving one example of each)*

- (b) Name the keyword used to: 2
	- (i) Allow duplicate rows in a query.
	- (ii) Avoid duplicate rows in a query.
- Ans: (i) ALL (By default)/SELECT\*
	- (ii) DISTINCT
	- *(1 Mark for each keyword)*
- (c) Mention any two limitations of SQL. 2
- Ans: 1. Procedural programming not supported in standard SQL
	- 2. No Exception handling capabilities
	- 3. Does not support Object Oriented Programming
	- 4. Does not Support Report writing
	- *(1 Mark each for mentioning any 2 limitations)*
- (d) Define the terms Primary key and Alternate key with respect to a database. 2
- Ans: Primary Key is any attribute(s) which uniquely identify a row/tuple in a relation/ table. Alternate key is any other attribute(s) which can serve as a Primary Key but has not been chosen as a primary key.
	- *(1 Mark for each correct definition)*
- (e) Differentiate between Before and After type triggers. 2
- Ans: 'Before Trigger' is executed/fired/activated/invoked before any DML statement.

'After Trigger' is executed/fired/activated/invoked after any DML statement. *(2 Marks for correct difference OR examples explaining the difference)*

# **SECTION - B**

Q4. Read the following case, study and answer the questions that follow:

Xtra Care Hospital has computerized its billing. A new bill is generated for each patient. The hospital allows four different types of patients to take admission. The daily charges are based on the type of patient. The following is the data entry screen used to generate the bill at the time of discharging the patient :

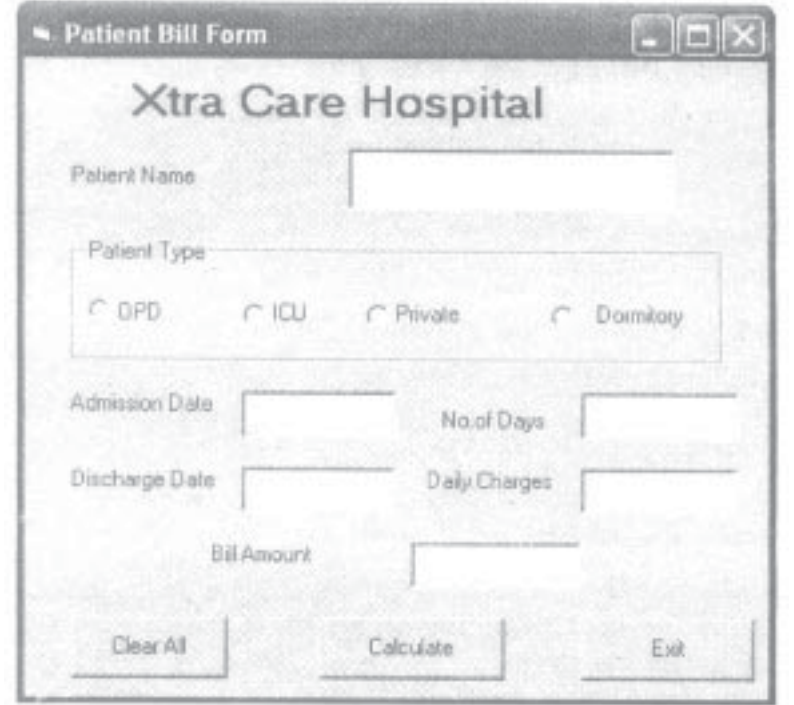

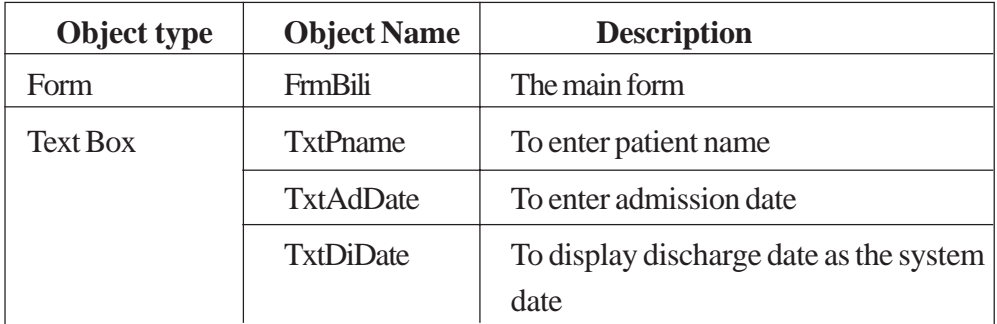

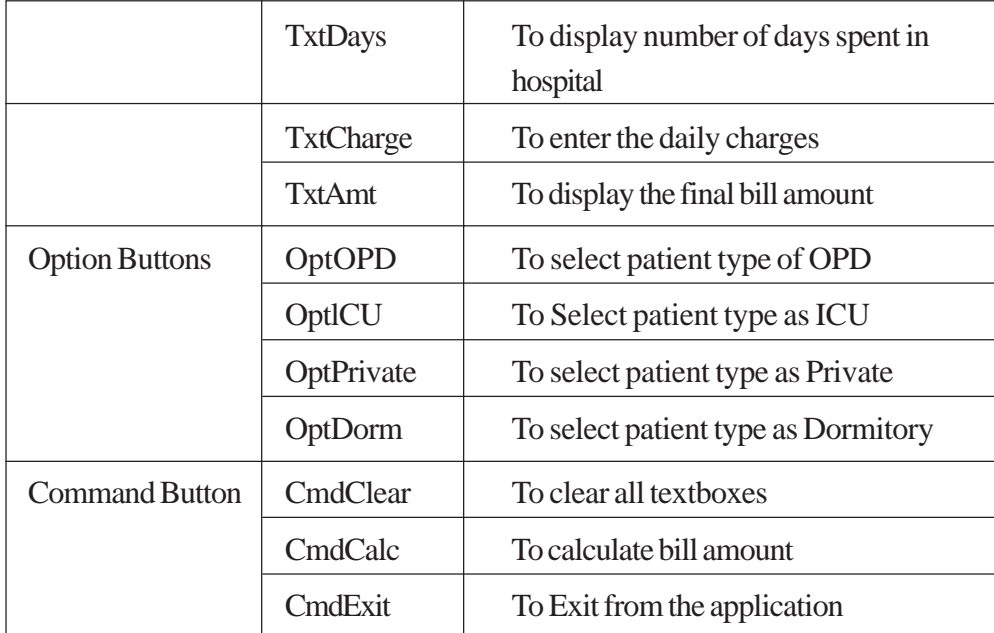

(a) Write the code for the CmdClear command button to clear all the textboxes except the txtDiDate textbox. 1

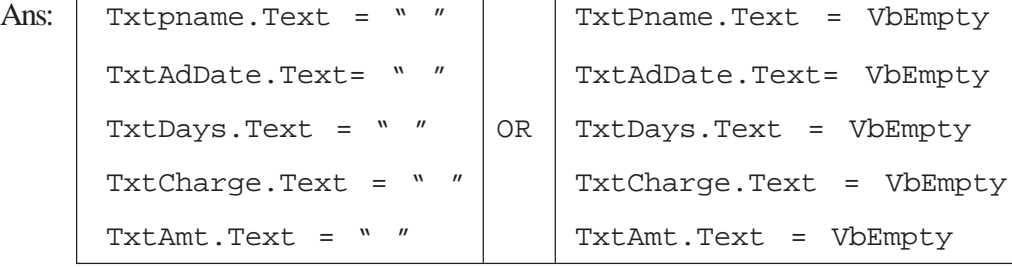

*(1 Mark for clearing any 2 textboxes)*

Note: .Text is optional

OR

- (b) Write the code for the form load event of FrmBill so as to: 2
	- (i) Display the system date in the TxtDiDate textbox.
	- (ii) Disable the TxtDiDate and the TxtDays textboxes.

```
Ans: (i) TxtDiDate.text = Date OR TxtDiDate.text =Date()
```

```
TxtDiDate.text = NOW OR TxtDiDate.text =NOW()
```
(ii)TxtDiDate.ENABLED = FALSE TxtDays.ENABLED = FALSE *(1 Mark for each correct answer)*

(c) Write the code for the change event of the TxtAdDate textbox to display the number of days the patient has spent in the hospital. The number of days should be calculated as discharge date - admission date. The code should also display a warning message the admission date is input as a date later than the discharge date. 3

```
Ans: DIM DAYS AS INTEGER
```
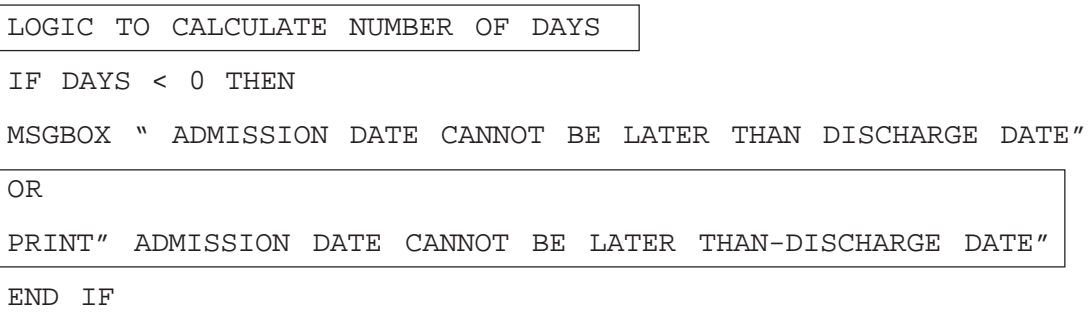

- *(1 Mark for attempting to calculate the number of days)*
- *(1 Mark for checking the condition)*
- *(1 Mark for displaying the warning message)*
- (d) Write the code for the CmdCalc command button to display the final bill amount in the TxtAmt textbox. Note that Final bill amount is calculated as: 4

(No. of Days\* Daily Charge)

The Daily Charges are calculated according to the following criteria:

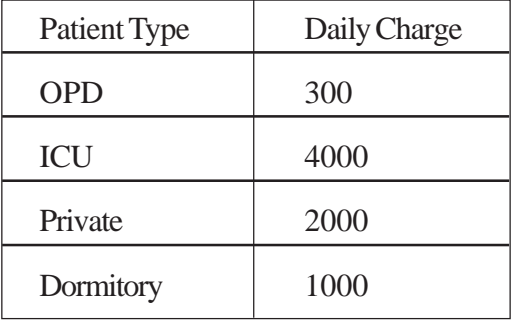

Ans. DIM days As INTEGER

```
DIM charges As INTEGER
days = Val (TxtDays.Text)
IF OptOPD.Value = True THEN
    charges = 300
ELSEIF OptICU.Value = True THEN
    charges = 4000
```

```
ELSEIF OptPrivate.Value = True THEN
     charges = 2000
ELSE IF OptDorm.Value = True THEN
     charges = 1000END IF
TxtCharge.Text = charges
TxtAmt.Text = charges*days
(1 Mark for converting TxtDays into numeric)
(1 ½ Marks for computing charges)
(½ Mark for storing charges in TxtCharge textbox)
(1 Mark for calculating & storing amount in TxtAmt textbox)
NOTE: Any other equivalent logic must be accepted
```
# Q5. Answer the following questions

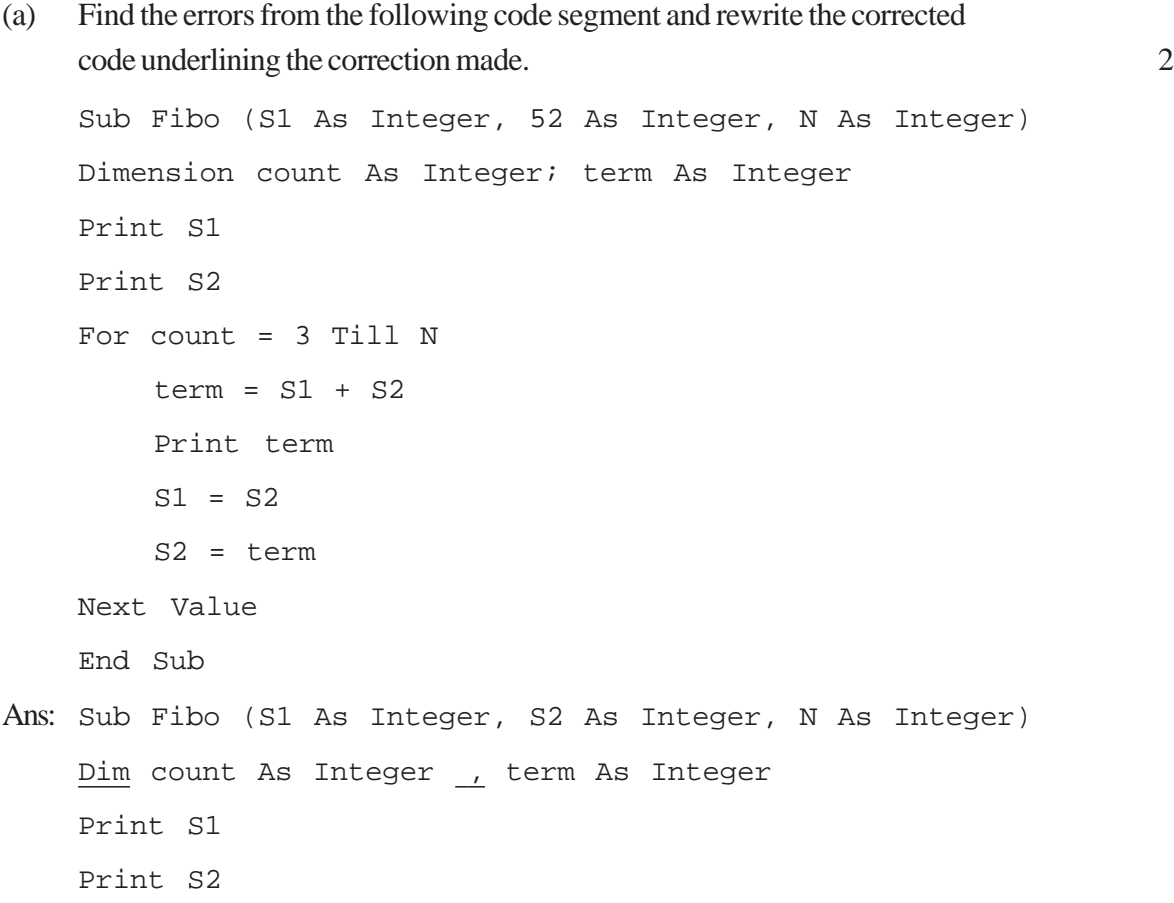

```
For count = 3 TO N
    term = S1 + S2Print term
    S1 = 52S2 = term
Next count
```
OR Next

End Sub

*(½ Mark for identifying and correcting each error) (1 Mark for Only identifying all errors)*

```
(b) Rewrite the following code using Select Case construct without affecting the
   output: 2
```

```
Dim a As Integer
    a = 4If a = 1 Then
        Print "Sunday"
    Elself a>=2 and a<=6 Then
        Print "WeekDay"
    Elself a = 7 Then
        Print "Nearing Weekend"
    End If
Ans. Dm a as Integer
    a = 4SELECT CASE a
        CASE 1
            Print "Sunday"
        CASE 2 TO 6 OR CASE IS > =2 AND IS <=6Print "WeekDay"
```
CASE 7

Print "Nearing Weekend"

END SELECT

*( ½ Mark for each case)*

*( ½ Mark for select case)*

# (c) Find the output of the following code: 2

```
Dim a as String
Dim I as Integer
a = "KANK"I = Len (a)Do
    Print Mid (a, I)
I = I - 1Loop While I > 0
```
### Ans: K

NK ANK KANK *(1/2 Mark for each correct line of output)*

(d) Write a Visual basic function that takes two String arguments and compares the two strings. The function return 0 if both the arguments are equal. The function returns - 1 if the first argument is smaller than the second and 1 if the second argument is smaller then first. 4

```
Ans: Public Function strcmp (Str1 As String, Str2 As String) As Integer
```

```
OR Private Function strcmp (Byval Str1 As String, Byval
Str2 As String) As Integer
If Strl < Str2 Then
    strcmp = -1ElseIf Str1 = Str2 Then
```

```
strcmp = 0Else
     strcmp = 1
End If
End Function
(½ Mark for function header (Name and arguments))
(½ Mark for return type of the function)
(1 Mark for each condition)
NOTE: Any ether equivalent logic must be accepted
```
### **SECTION - C**

Q6. Read the questions given below and answer accordingly:

a) Write the output produced by the following PL/SQL code: 2

DECLARE

A NUMBER; B NUMBER;

TEMP NUMBER;

#### BEGIN

```
FOR X IN 1..4 LOOP
    TEMP := A;A := B;B := TEMP;A := A + 1;B := B-1;DBMS_OUTPUT . PUT_LINE (\Delta =' | A);
    DBMS_OUTPUT . PUT_LINE ('B =' | | B);
```
END LOOP;

END;

*(2 Marks for attempting or identifying that variables have not been initialized) (2 Marks to be awarded if either Q6.(b) or (c) or (d) ;s answered correctly)*

(b) Find the errors form the following PL/SQL code and rewrite the corrected code underlining the correction made 2

DECLARATION

V\_MNO MOVIES.MOVIENO%TYPE;

V\_TITLE MOVIES.TITLE%TYPE;

V\_PRICE MOVIES.PRICE%TYPE;

BEGIN

V\_MNO EQUALS 101

LOOP

SELECT TITLE, PRICE, RATING INTO V\_TITLE, V\_PRICE, V\_RATE FROM MOVIES WHERE MOVIENO = V\_MNO; DBMS\_OUTPUT.PUTTEXT(V\_TITLE||''||V\_PRICE); EXIT WHEN V\_RATE<4;  $V_MNO: = V_MNO + 1;$ 

LOOP END;

END;

#### Ans: DECLARE

V\_MNO MOVIES. MOVIENO%TYPE;

V\_TITLE MOVIES.TITLE%TYPE;

V\_PRICE MOVIES.PRICE%TYPE;

V\_RATE MOVIES.RATING%TYPE;

BEGIN

V\_MNO := 101; OR DEFAULT CAN BE USEDI

LOOP

SELECT TITLE, PRICE, RATING INTO V\_TITLE, V\_PRICE, V\_RATE FROM MOVIES WHERE MOVIENO = V\_MNO;

```
DBMS_OUTPUT. PUT_LINE (V_TITLE||' '||V_PRICE);
EXIT WHEN V RATE<4;
V MNO: = V_MNO + 1;
```
END LOOP;

END;

```
(½ Mark each for identifying and correcting any 4 errors)
```
*(1 Mark for ONLY identifying any 4 errors)*

- (c) Differentiate between the OUT and IN OUT modes of a parameter in a PL/ SQL block. 2
- Ans: 1. OUT mode is used to send formal argument value to the actual argument in the calling environment/block.
	- 2. IN OUT mode is used to receive and send formal argument value to the actual argument in the callinq environment/block.

*(2 Marks for correct difference)*

*OR*

*(2 Marks for correct explanation of difference with the help of example)*

- d) Write a PL/SQL Function CheckDiv that takes two numbers as arguments and returns that value 1 if the first argument passed to it is divisible by the second argument else it should return the value 0. 4
- Ans: CREATE OR REPLACE FUNCTION CheckDiv (Num1 NUMBER, Num2 NUMBER) RETURN NUMBER

AS/IS

```
BEGIN
```
IF MOD (Numl, Num2)=0 THEN

```
RETURN 1;
```
ELSE

RETURN 0;

END IF;

END;

OR

Any other equivalent code

*(1 Mark for Function header) (1 Mark for IF) (1 Mark for MOD)*

*(1 Mark for Returning value)*

Q7. Answer the questions based on the table Apartment given below:

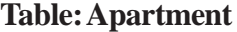

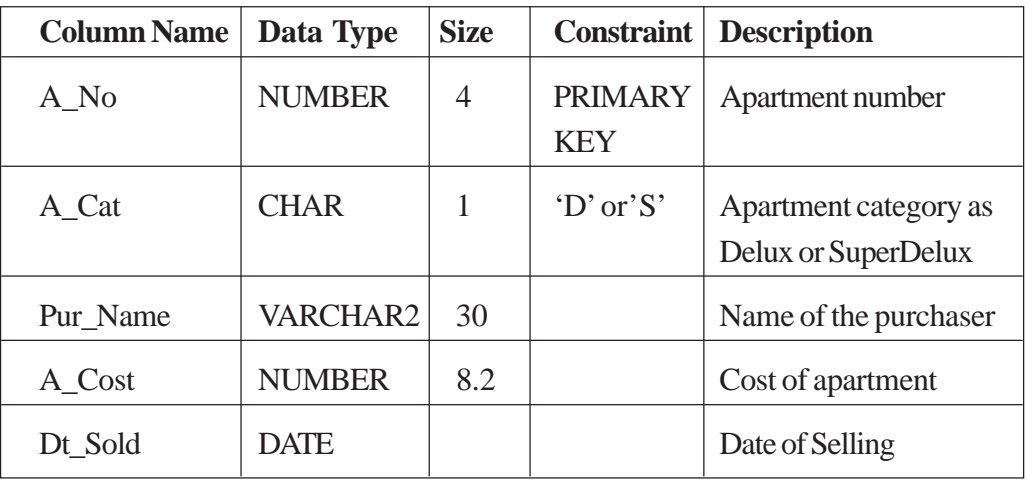

(a) Write the SQL command to create table Apartment including the constraints. 2

Ans: REATE TABLE APARTMENT

```
{
A_NO NUMBER (2) PRIMARY KEY, OR NOT NULL UNIQUE
A_cat CHAR CHECK(A_Cat='D' OR A_Cat= 'S'),
                                   OR CHECK(A Cat IN('D' .'S'))
Pur_Name VARCHAR2 (30),
A_Cost NUMBER (8, 2),
Dt_Sold DATE
};
(½ Mark for CREATE TABLE)
(½ Mark for fields with data types)
(½ Mark for PRIMARY KEY constraint)
(½ Mark for CHECK constraint)
```
(b) Write the SQL command to display the category and number of apartments in each category. 2

```
Ans. SELECT A_Cat, COUNT (*) OR COUNT (A_CAT)
    FROM Apartment
    GROUP BY A Cat ;
    (1 Mark for grouping)
    (1 Mark for projection)
```
(c) Write the PL/SQL code to increase the apartment cost by 5% for an apartment number accepted as parameter and display the update details. 3

Ans. CREATE OR REPLACE PROCEDURE INC\_COST(Apno IN NUMBER)

IS/AS

Cost Apartment.A\_Cost%TYPE;

BEGIN

```
UPDATE Apartment
SET A_Cost = A_Cost + 0.05*A_Cost
where A_No = Apno;
Select A_Cost INTO Cost from Apartment
Where A_No = Apno;
DBMS_OUTPUT.PUT_LINE( Apnol ||' '|| Cost);
```
END;

```
( 1 Mark for Header)
(1 Mark for Update)
(1 Mark for Display)
Any other equivalent code must be accepted
```
(d) Write the PL/SQL code to create a stored procedure NOTSQLD to display the details of all the apartments which have not been sold. The code should also display the total cost of all such apartment. 4

```
Ans: CREATE OR REPLACE PROCEDURE NOTSQLD()
```
IS/AS

```
CURSOR C1 IS
    SELECT * FROM Apartment
    WHERE Dt_Sold IS NULL; OR WHERE Pur Name IS NULL
REC Cl%ROWTYPE;
Tcost Number (10, 2) := 0;
BEGIN
    OPEN C1;
    LOOP
         FETCH C1 INTO Rec.
         EXIT WHEN Cl%NOTFOUND;
         Tcost :=Tcost+ Ree.A_Cost;
         DBMS_OUTPUT.PUT_LINE (Rec.A_No||''||Rec.A_Cat
                                           ||''||Rec.A_Cost);
    END LOOP;
    CLOSE C1;
    DBMS_OUTPUT. PUT_LINE (Tcost);
END;
(1/2 Mark for procedur header)
(1 Mark for Cursor Declaration)
```
*(2 Marks for Cursor Processing Loop) (1/2 Mark for displaying total cost) NOTE: Any other form of Loop for processing cursor must be accepted*

# **QUESTION PAPER CODE 90 EXPECTED ANSWERS**

#### **Section - A**

# Q1. Answer the following questions

(a) Expand the terms OSS and W3C. 2

Ans: Open Source Software World Wide Web Consortium *(1 Mark for each expansion)*

- (b) What are the following software used for? 2
	- (i) PHP
	- (ii) MySQL
- Ans: i) Hypertext Preprocessor is open source software used for server side scripting applications.
	- ii) MySQL is multiuser, multithreaded open source RDBMS

*(1 Mark for each correct usage)*

*(½ Mark only for expanding the acronym PHP)*

(c) Name any four application areas of databases.

# Ans: Application areas:

- 1. Inventory Control
- 2. Financial Accounting
- 3. Pay-Accounting System
- 4. Invoice Management System
- 5. Personal Management System/HRD System
- 6. Fee Management system
- 7. Result Analysis System
- 8. Admission Management System
- 9. Income Tax Management System

*(½ Mark each for mentioning any 4 correct application areas)*

- (d) What are the different types of relationships that can be depicted through an ER model? Explain the concept of ER Model using the case study of a Ticket Reservation System that has three entities Ticket, Passenger and Train. Assume that each passenger can buy more than one ticket. 4
- Ans: i) Many to Many relationship
	- ii) Many to One relationship
	- iii) One to One relationship
	- iv) One to Man

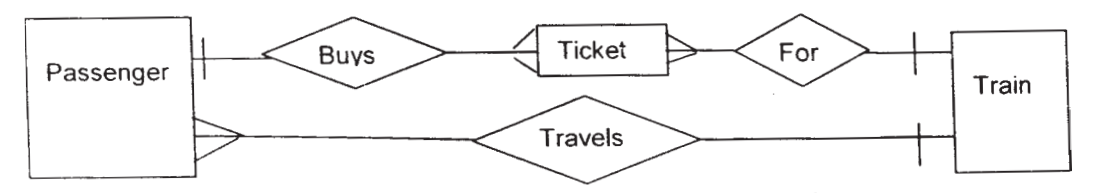

*(1 Mark each for any 2 types of relationships) (2 Marks for showing any two of three relationships) NOTE: Relationship between entities can be represented by any name*

- Q2. Answer the following questions
	- (a) Differentiate between the FOR ... NEXT and FOR EACH ... NEXT loop of Visual Basic giving a suitable example of each.
	- Ans: FOR.. NEXT is executed for a given number of times.

```
Example
    FOR i=l to 5
    PRINT i
    NEXT i
    FOR EACH.. NEXT LOOP is executed for each element of a collection.
    DIM i AS Variant
    FOR EACH i IN Forml.Controls
              OR Any collection can be used for example
    MsgBox i.Name
    NEXT
    (1 Mark for any correct difference)
    (1 Mark for any correct example)
     OR
    (2 Marks for any-correct example with explanation
(b) Name and explain the usage of any two types of modules available in Visual
     Basic. 2
Ans: Form Module - contains code pertaining to form objects.
    Standard Module - contains code pertaining to a project.
    Class Module - contains code for user declared objects.
```
*(1/2 Mark each for mentioning any two modules)*

*(1/2 Mark each for explaining their usage)*

- (c) What are data-aware controls? Name any two ActiveX data aware controls that can be used on a form 2
- Ans: A data aware control connects a control in Visual Basic to a database table. ActlveX data-aware controls used on a form are:
	- i) DataList
	- ii) DataGnd
	- iii) DataCombo
	- iv) MSHflexgrid
	- (1 Mark for explanation)
	- (½ Mark each for any 2 ActiveX controls)
- (d) Explain the term ADO object model. Differentiate between the Connection Timeout and Command Timeout properties of. the Connection object. 2
	-

Ans: ADO stands for ActiveX Data Objects. ADO enables us to write an application to access and manipulate data in a database server through an OLEDB/ ADODC/ODBC provider. Connection timeout is the time specified after which the connection process is aborted. Command Timeout is the time specified after which the command execution is aborted.

*(4 Marks for any answer bringing out the meaning of the ADD concept)*

- Q3. Answer the following questions
	- (a) Differentiate between row-level and statement-level triggers. 2
	- Ans: Row level Triggers are fired I executed once for each row in a table. FOR EACH ROW clause is included in the Trigger Definition.

Statement level Triggers are fired I executed once for a DML Statement. FOR EACH ROW clause is not included in the Trigger Definition.

*(2 Marks for difference)*

*OR*

*(2 Marks for giving one example of each)*

- (b) Define the terms Candidate key and Foreign key with respect to a database. 2
- Ans: Candidate key is any attribute(s) which can serve as a Primary Key.

Foreign Key is any non key attribute which references a primary key of some other table.

*(1 Mark for each correct definition)*

(c) Differentiate betweer DDL and DML commands. Give one example of each type of command

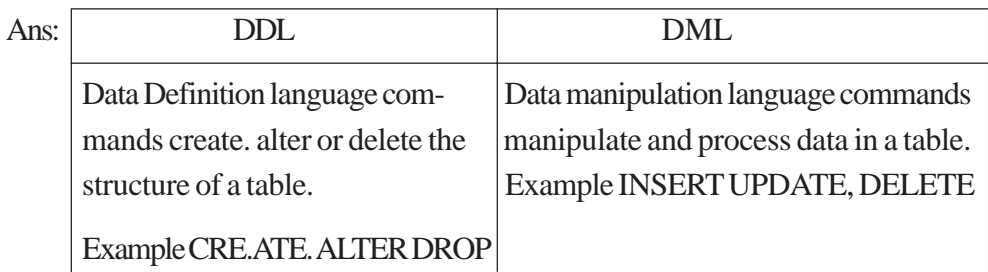

*(1 Mark for difference)*

*(1/2 Mark for giving one example of each)*

- (d) Mention any two advantages of PL/SQL as compared to SQL 2
- Ans: 1. Support for Procedural programming.
	- 2. Support for Exception handling capabilities.
	- 3. Support for report writing.

*(1 Mark each for mentioning any 2 advantages)*

- (e) Name the keyword used to 2
	- (i) Allow duplicate rows in a query.
	- (ii) Avoid duplicate rows in a query.
- Ans: (i) ALL (By default) / SELECT\*
	- (ii) DISTINCT
	- *(1 Mark for each keyword)*

# **SECTION - B**

4. Read the following case study and answer the questions that follow:

Mr. Presi of Super Store decided to computerize the billing department. The accounts manager at Super Store is creating billing software to generate the bill during the sale period. A new bill is generated for each item sold. The discount is given based on the item category. An additional discount of 5% is given to the Store Membership Card holders. The following is the data entry screen used at the store:

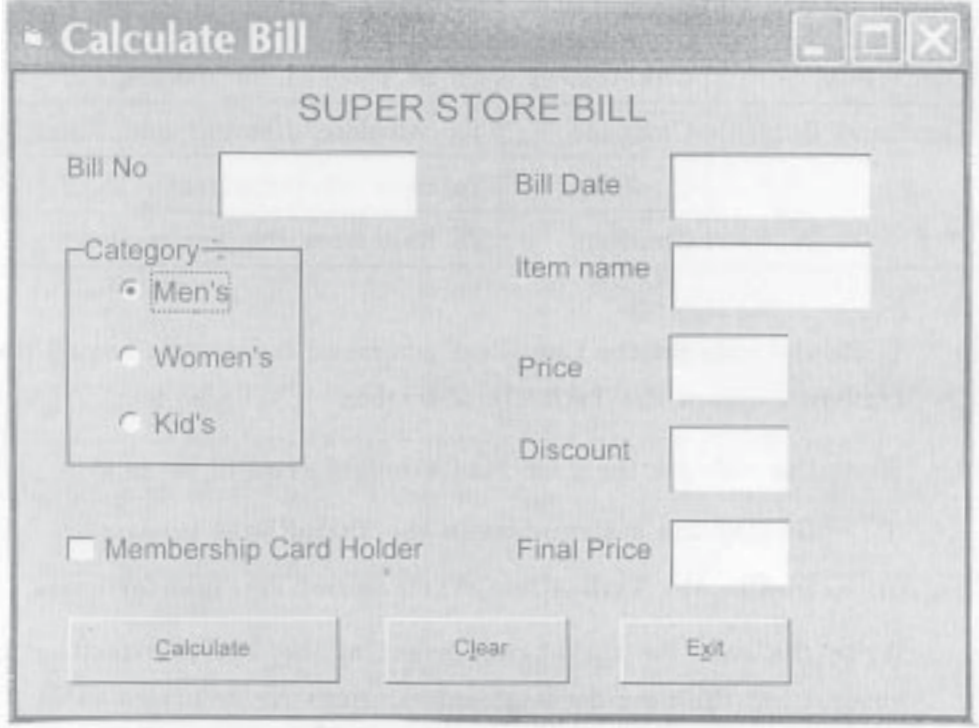

The list of controls for the above form is as follows:

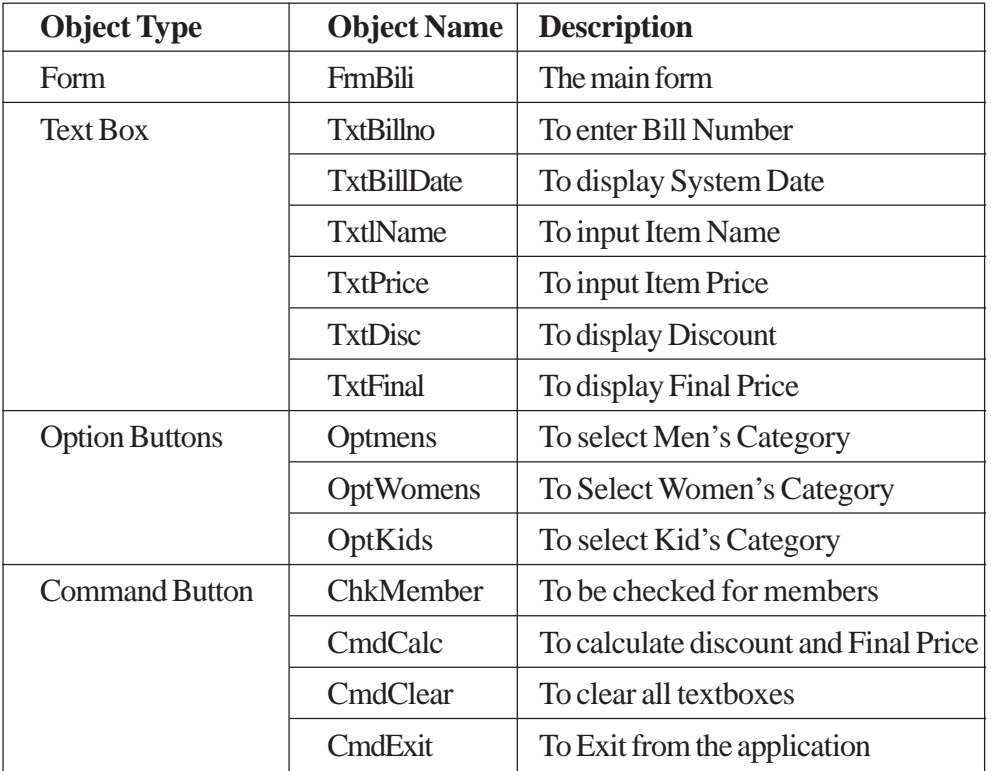

(a) Write the code for the CmdClear command button to clear all the textboxes except the TxtBillDate textbox 1

```
Ans: TxtBillno.Text=" "
```
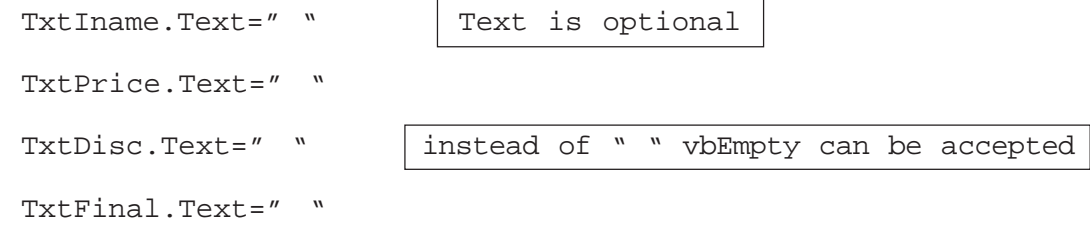

- *(1 Mark for clearing any 2 textboxes)*
- (b) Write the code for the form load event of FrmBill so as to: 2
	- (i) Display the system date in the TxtBillDate textbox.
	- (ii) Disable the TxtBill Date, TxtDisc and TxtFinal textboxes

```
Ans. (i) TxtBillDate.text = Date OR TxtBillDate.text =Date()
         OR
         TxtBillDate.text = NOW OR TxtBillDate.text=NOW()
    (ii)TxtBillDate.ENABLED = FALSE
         TxtDise.ENABLED = FALSE
         TxtFinal.ENABLED = FALSE
         (1 Mark for displaying system date)
         (1 Mark for disabling any 2 text boxes)
```
(c) Write the code for the change event of the TxtPrice textbox to ensure that the user does 'not enter a negative or a zero value. If a negative or a zero value is entered then the textbox should be made blank and a warning message should be displayed. 3

```
Ans: V=Val(TxtPrice.text)
```

```
IF v \le 0 then
```
Msgbox" Re-enter a positive value greater Than 0" TxtPrice.text=" "

END IF

*(1 Mark for conversion of txtPrice to numeric)*

*(1 Mark for checking the condition)*

*(½ Mark for displaying the warning message)*

*(½ Mark for clearing txtPrice)*

*NOTE: If code is written under lost Focus or Validate event procedure full marks must be awarded.*

(d) Write the code for the CmdCalc command button to display the discount and final price in the TxtDisc, and TxtFinal textboxes respectively. Note that Final price is ealculated as price - discount and the discount is calculated based on the category and price according to the following table. Also remember to give an additional 5% discount for membership card holders i.e. if the ChkMember check box is checked. 4

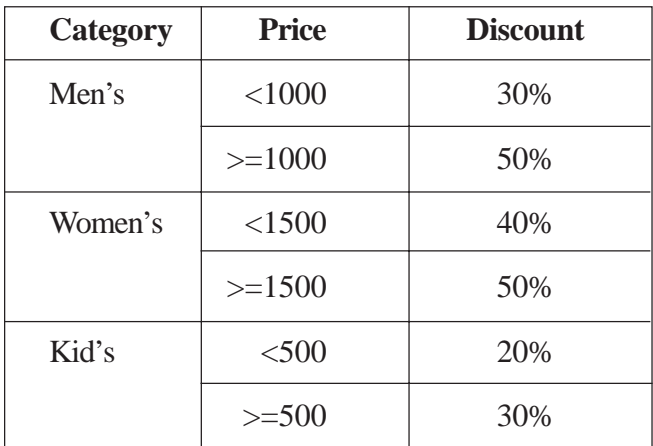

Ans. Price=Val (TxtPrice. text)

```
IF OptMens.value=True THEN
```
IF price<1000 THEN disc=0.3

ELSE disc=0.5

```
END IF
```
ELSEIF OptWomens.Value=True THEN IF price<1500 THEN disc=0.4 ELSE disc=0.5 END IF

```
ELSEIF OptKids.Value =True THEN
          IF price<500 THEN disc=0.2
          ELSE disc=0.3
          END IF
    END IF
    IF ChkMember.Value=1 THEN
          Disc=disc+0.05
    END IF
END IF
TxtDisc.text=disc
TxtFinal.text=price-price*disc
(1 Mark for converting TxtPrice into numeric)
(1½ Marks for computing discount)
(½ Mark for storing discount in TxtDisc textbox)
(1 Mark for storing amount in TxtFinal textbox)
NOTE: Any other equivalent logic must be accepted
```
- Q5. Answer the following questions
	- (a) Find the errors from the following code segment and rewrite the corrected code underlining the correction made. 2

```
PRIVATE FUNCTION IsPrime (num As Integer) As Bool
DIM limit As Integer
limit = num / 2FOR ctr = 2 TO limit
    IF num Modulo ctr = 0 THEN
        EXIT FOR LOOP
    END IF
NEXT
IsPrime = IIf(ctr > limit, True, False)
End Sub
```

```
Ans: PRIVATE FUNCTION IsPrime (num As Integer) As Boolean
    DIM limit As Integer
    limit = num / 2FOR ctr = 2 TO limit
         IF num Modulo ctr = 0 THEN
             EXIT FOR
         END IF
    NEXT
    IsPrime = IIf(ctr > limit, True, False)
    End FUNCTION
    (½ Mark for identifying and correcting each error)
    (1 Mark for ONLY identifying all errors)
    NOTE: If ctr is identified as undeclared variable, it can be counted as an error.
(b) Find the output of the following code: 2
```

```
DIM astr as string
    DIM I as Integer
    I = 1astr = "Come"
    DO WHILE I <= Len (astr)
        Print Mid (astr, I)
    I = I + 1LOOP
Ans: Come
    ome
    me
    e
```
*(1/2 Mark for each correct line of output)*

- DIM a As Integer  $a = 1$ SELECT Case a Case 1 Print "Sunday" Case 2 To 6 Print "WeekDay" Case 7 Print "Nearing Weekend" END SELECT Ans: DIM a As Integer  $a = 1$ IF  $a = 1$  THEN Print "Sunday" ELSELF a>=2 and a<=6 THEN Print "WeekDay" ELSEIF  $a = 7$  THEN Print "Nearing Weekend" END IF *(½ Mark each for checking a=1 and a=7) (1 Mark for checking a>=2 and a<=6)*
- (d) Write a Visual Basic procedure that takes a number as argument and displays the sum of all the digits in the number. For example, if the argument passed is 354, the procedure should display  $12$  (i.e.  $3+5+4$ ). 4

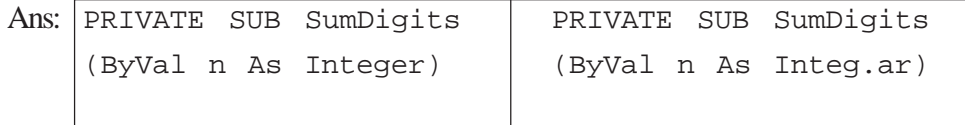

OR Public Sub SumDigits  $\|\n|$  OR Public Sub SumDigits  $(n \text{ As Integer})$  || |  $(n \text{ As Integer})$ DIM i, sum As Integer | DIM i, sum As Integer  $sum = 0$   $sum = 0$ DO WHILE  $n > 0$  | For I=1 to LEN(Str(n))  $i = n \text{ Mod } 10$  sum=sum+Val(Mid(Str(n),I,l))  $sum = sum + i$  NEXT  $n = n \setminus 10$ LOOP MsgBox "sum=" & sum  $MsgBox$  "sum=" & sum  $\vert$  END SUB END SUB

*(1 Mark for initializing sum variable) (1 Mark for loop). (1 Mark for summation of digits) (1 Mark for displaying sum) NOTE: Any other equivalent logic must be accepted*

#### **Section - C**

Q6. Read the questions given below and answer accordingly:

a) Write the output produced by the following PL/SQL code: 2

DECLARE

- A NUMBER;
- B NUMBER;

TEMP NUMBER;

# BEGIN

```
FOR X IN 1.. 4 LOOP
    TEMP := A;A := BB := TEMP;
```
 $A := A + 1;$  $B := B - 1;$ DBMS OUTPUT. PUT\_LINE  $(\Delta = \Delta)$  | | A); DBMS OUTPUT. PUT\_LINE  $( 'B = ' | B)$ ; END LOOP;

END;

*(2 Marks for attempting or identifying that variables have not been initialized) OR*

*(2 Marks to be awarded if either Q6.(b) or (c) or (d) is answered correctly)*

```
b) Find the errors from the following PL/SQL code and rewrite the corrected
    code underlining the correction made 2
```
DECLARATION

V\_MNO MOVIES.MOVIENO%TYPE;

V\_TITLE MOVIES.TITLE%TYPE;

V\_PRICE MOVIES.PRICE%TYPE;

BEGIN

V\_MNO EQUALS 101

LOOP

SELECT TITLE, PRICE, RATING INTO V\_TITLE, V\_PRICE,

V\_RATE FROM MOVIES

```
WHERE MOVIENO = V_MNO;
```
DBMS\_OUTPUT.PUTTEXT (V\_TITLE ||' '|| V\_PRICE);

EXIT WHEN V\_RATE < 4;

 $V_MNO$  : =  $V_MNO + 1;$ 

LOOP END;

END;

Ans: DECLARE

V\_MNO MOVIES. MOVIENO%TYPE;

V TITLE MOVIES.TITLE%TYPE;

V\_PRICE MOVIES.PRICE%TYPE;

V\_RATE MOVIES.RATING%TYPE;

BEGIN

V\_MNO := 101; OR DEFAULT CAN BE USED

LOOP

SELECT TITLE, PRICE, RATING INTO V\_TITLE, V\_PRICE, V\_RATE FROM MOVIES WHERE MOVIENO = V MNO; DBMS\_OUTPUT.PUT\_LINE (V\_TITLE ||''||V\_PRICE}; EXIT WHEN V\_RATE<4;  $V_MNO: = V_MNO + 1;$ 

END LOOP;

END;

*(1/2 Mark for identifying and correcting each error)*

*(1 Mark for ONLY identifying all errors)*

- c) Differentiate between the IN and IN OUT modes of a parameter in a PL/SQL block. 2
- Ans: 1. IN mode is used to receive actual argument value into the formal argument.
	- 2. IN OUT mode is used to receive and send formal argument value to the actual argument in the calling environment/block.

*OR*

```
(2 Marks for correct explanation of difference with the help of example)
```
- d) Write a PL/SQL Function POWER that takes two numbers as arguments and returns the value of the first number raised to the power of the second. 4
- Ans: Create OR Replace FUNCTION Power(n IN Number, m IN number) RETURN number as/is

*<sup>(2</sup> Marks for correct difference)*

BEGIN

Return n\*\*m; OR Power function can also be used

END;

*(2 Marks for Function header) (1½ Marks for Logic to compute power) (½ Mark for returning the power value) Note: Since POWER is a predefined function in PUSQL , accept as correct a change in name of the function*

Q7. Answer the questions based on the table CompLab given below:

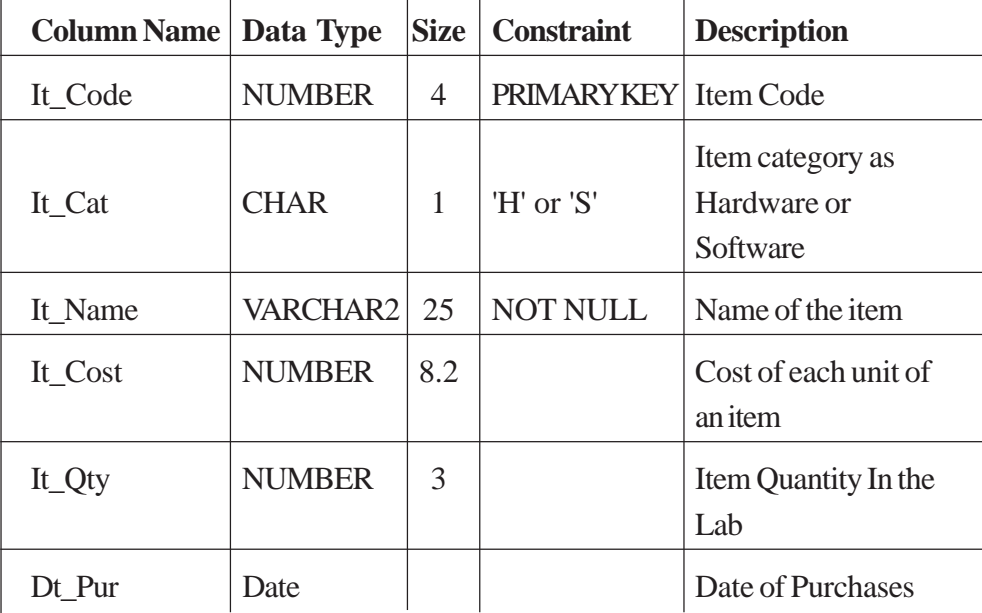

# **Table: CompLab**

(a) Write the SQL command to create the table CompLab including the constraints.

Ans: CREATE TABLE CompLab

(

```
It_Code NUMBER(2) PRIMARY KEY, OR NOT NULL UNIQUE
It Cat CHAR CHECK(It_Cat = 'H' OR It_Cat = 'S'),
                          OR CHECH (It_Cat IN ('H','S'))
It_Name VARCHAR2(30) NOT NULL,
It_Cost NUMBER(8, 2),
```

```
It_Oty NUMBER (3) ,
Dt pur Date
```
);

```
(½ Mark for CREATE TABLE table name)
(½ Mark for fields with data types)
(½ Mark for PRIMARY KEY and NOT NULL constraint)
(½ Mark for CHECK constraint)
```
(b) Write the SQL command to display the details of the item with the maximum It\_Cost. 2

```
Ans: SELECT * FROM CompLab
```
WHERE It Cost=(SELECT MAX(It Cost) FROM CompLab) ;

*(1 Mark for outer query)*

*( 1 Mark for sub query)*

(c) Write the PL/SQL code to increase the item cost by 10% for an item code accepted from the user if the date of purchase of the item is later than 12- Oct-2005. 3

Ans: CREATE OR REPLACE PROCEDURE INC\_COST (p\_It\_Code IN NUMBER)

IS/AS

V\_Cost CompLab.It\_Cost%TYPE;

BEGIN

UPDATE CompLab

SET It\_Cost = IT\_Cost + 0.l\*IT\_Cost

WHERE It\_Code = p\_It\_Code AND Dt\_Pur>'12-0et-2005';

END;

*(1 Mark for Header) (1 Mark for Update)*

*(1 Mark for Where Clause)*

*Note : Value for Item code to be updated can be accepted within the procedural block Any other equivalent code must be accepted*

```
(d) Write the PL/SQL code to create a stored procedure Disp_Details to display
    the details of all the items with It_Cat as 'H'. The code should also display the
    total quantity of all such Items. 4
Ans: CREATE OR REPLACE PROCEDURE Disp_Details
    AS/IS
    CURSOR C1 IS
         SELECT * FROM CompLab
         WHERE It Cat = 'H';
    Rec c1%ROWTYPE;
    Tqty Number (5) :=0;
    BEGIN
    OPEN C1;
    LOOP
         FETCH C1 INTO Rec;
         EXIT WHEN Cl%NOTFOUND;
         Tqty :=Tqty+ Rec.It_Qty;
         DBMS_OUTPUT. PUT_LINE ( Rec.It Code ||' '|| Rac.
         It_Name ||' '|| Rec. It_Qty);
    END LOOP;
    CLOSE C1;
    DBMS_OUTPUT. PUT_LINE (Tqty) ;
    END;
    (1/2 Mark for procedure header)
    (1 Mark for Cursor Declaration)
    (2 Marks for Cursor Processing Loop)
    (1/2 Mark for displaying total quantity)
    NOTE: Any other form of Loop for processing cursor must be accepted
```